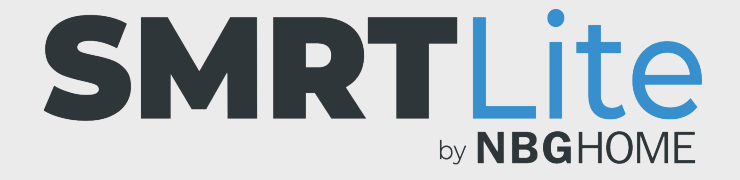

## **HOW TO LINK YOUR LED STRIP TO YOUR PHONE - EZ MODE -**

- 1. After you have installed the SMRTLite app on your phone and registered or logged into your account, you are ready to add and link your LED strip to the SMRTLite app on your phone.
- 2. Plug in your LED Strip to a power source. If the LED strip is off, press the power button on the in-line remote to turn it on. **The strip must be on to link.**

3. Open the SMRTLite App and press the "Add Device" button under the all devices section or the "+" sign on the top right corner of the screen.

**NOTE:** Once you have added your first device, then additional devices can only be added using the + sign in the upper right corner.

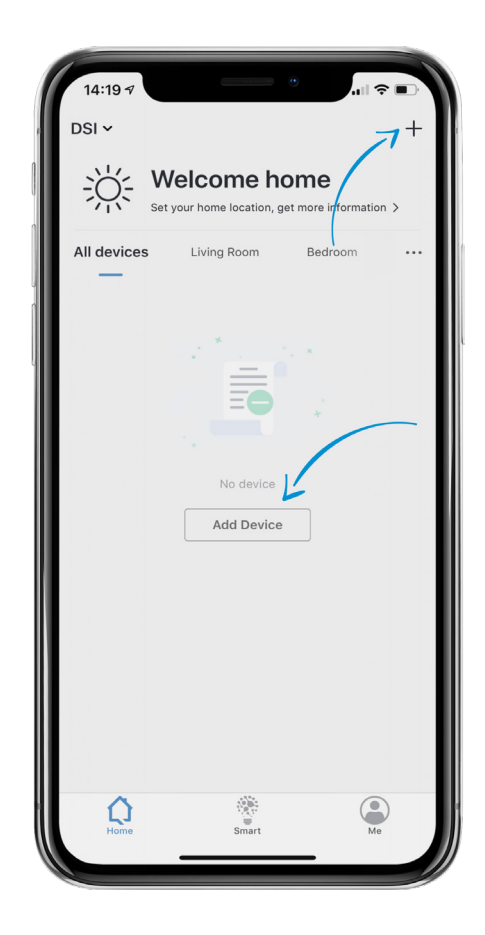

## 4. Select "Lighting Devices" from the options.

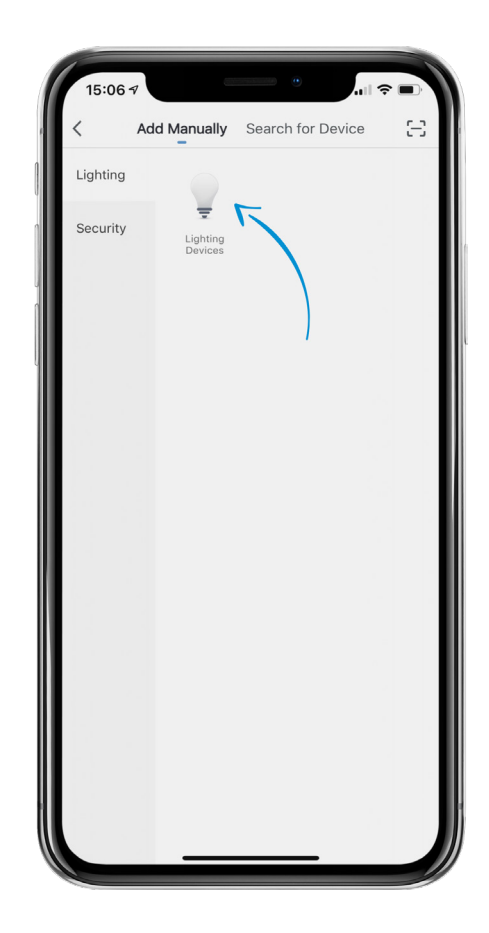

5. Press and hold the CONFIG button on the LED Strip in-line remote until the LED Strip begins to blink rapidly.

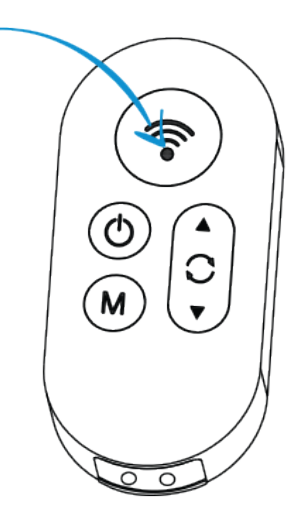

## 6. Press the "Confirm light blinks rapidly" button.

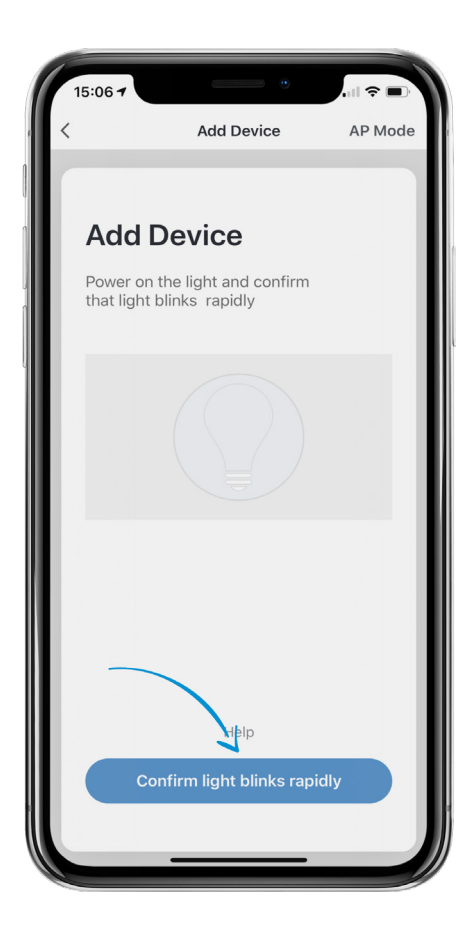

7. Select your WiFi network and enter the network password then tap "Confirm."

**NOTE: Only secure 2.4GHz WiFi networks are supported. If your WiFi network does not require a password to access it, you will not be able to setup your LED Strip under this type of network.**

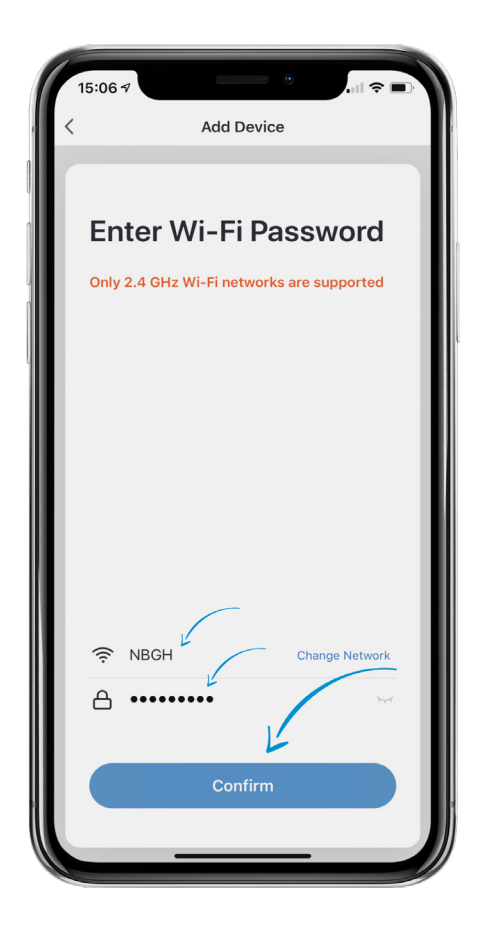

8. You will see "Connecting" on the screen while the connection is being established. The LED strip will stop blinking as the connection progresses.

Once the connection is successful, you will see a confirmation page with "Device added successfully" message.

**NOTE:** If the connection fails, try connecting your LED Strip via AP Mode. Please view AP Mode tutorial for details.

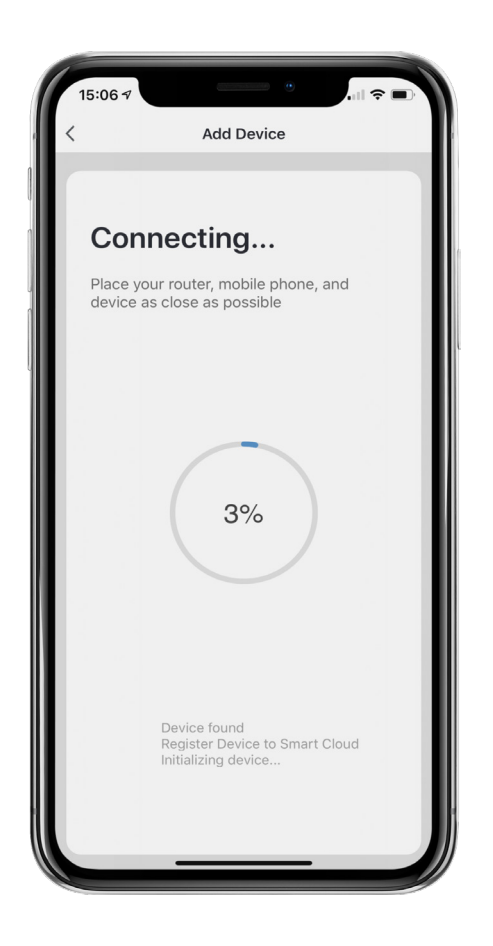

- 9. Once the LED Strip has connected successfully, you will be able to edit the name of the LED Strip and assign it to a room. You can also do this later.
- 10. Once you name the device and select a room, press "Done" at the bottom of the screen.

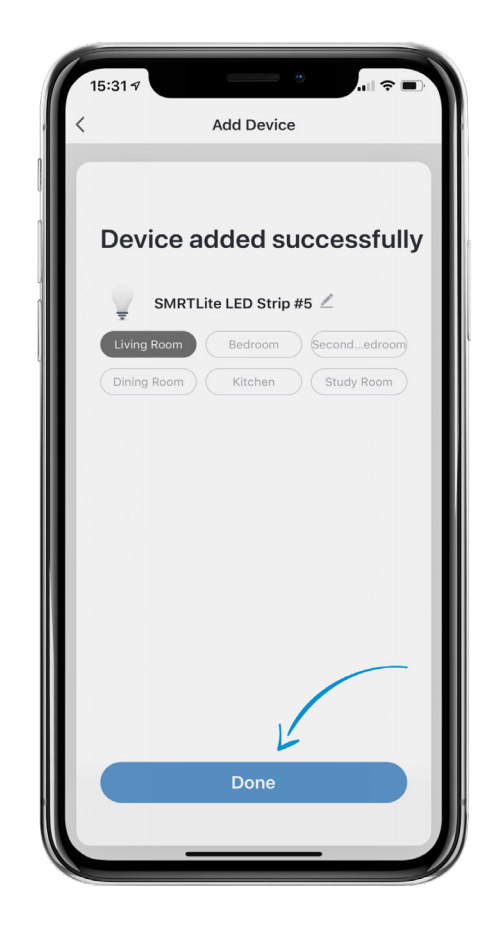

**IMPORTANT NOTE:** Configure the LED strip to the SMRTLite app once for the first user, not each additional user. Additional users are accomplished by sharing the device, not re-configuring it.

There is a separate tutorial on sharing. **If you re-configure the device, you will lose your previously saved settings.**

**Congratulations!** Your LED Strip has been successfully paired with your device. You may add additional LED Strips to your account by clicking on the + sign to add another device.

## **STILL NEED HELP?**

Contact us via email at hello@SMRTLite.com or call us at (800) 388-6141 Ext 216.

> **Customer Service Hours of Operation**

**Monday - Friday** 9:30AM - 3:00PM EST